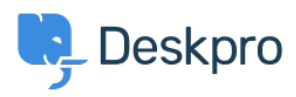

[Baza znanja](https://support.deskpro.com/sl-SI/kb) > [Deskpro Legacy](https://support.deskpro.com/sl-SI/kb/deskpro-legacy) > [config.php problems](https://support.deskpro.com/sl-SI/kb/articles/config-php-problems)

config.php problems Christopher Nadeau - 2017-11-10 - [Komentarjev \(0\)](#page--1-0) - [Deskpro Legacy](https://support.deskpro.com/sl-SI/kb/deskpro-legacy)

There must be a valid config.php file in the root Deskpro directory for your helpdesk to install properly. There are a number of warnings the installation wizard might alert you to:

## **/config.php is missing**

This error means the config.php file does not exist. You should copy the default config.new.php file to config.php and edit it in a text editor to include your database connection details.

## **/config.php exists but it does not contain the required settings**

This error means Deskpro found a file named config.php in the correct location, but it was not a valid configuration file. You may not have filled in your database details yet, or it could be that you have accidently introduced a syntax error.

You should re-copy the default config.new.php file and edit it in a text editor, making sure to fill in all of the required database details.

## **/config.php exists but it appears to contain values from an old Deskpro v3 installation**

This error means you have copied your config.php file from an old Deskpro v3 installation. Deskpro v4 is a new product and the format of the config.php files has changed.

You should copy the default config.new.php file and insert NEW database details. Refer to our [upgrade guide f](http://support.deskpro.com/kb/articles/116-upgrading-to-deskpro-v4)or information on upgrading a v3 database.

## **config.php exists but you have not entered an email address for the DP\_TECHNICAL\_EMAIL setting**

You should edit config.php and enter a valid email address for the DP\_TECHNICAL\_EMAIL. This email address is used to alert you of critical problems on the helpdesk.